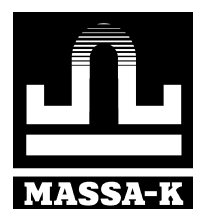

**«МАССА-К»** 

# **AUTRADE**

## **Весы [печатающие](https://autrade.ru/catalog/vesy-s-pechatiu-etiketok/vesy-s-pechatyu-etiketok-vpm-t-1/?lang=ru) ВПМ**

Модификация MF

**LITE PROFESSIONAL PBT**

**Краткое руководство оператора**

## **AUTRADE**

### Оглавление

<span id="page-1-0"></span>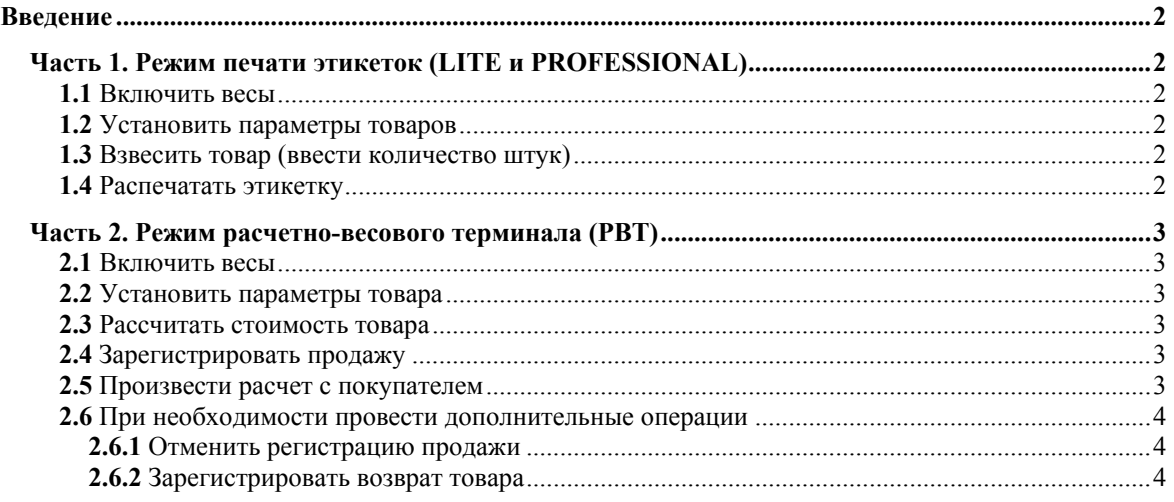

## <span id="page-1-1"></span>**Введение**

Настоящее руководство является краткой инструкцией по работе на весах ВПМ:

- операторов, в режимах печати этикеток (LITE и PROFESSIONAL);
- продавцов, в режиме расчетно-весового терминала (РВТ).

Подробную инструкцию можно найти в руководстве администратора на весы ВПМ.

## **Часть 1. Режим печати этикеток (LITE и PROFESSIONAL)**

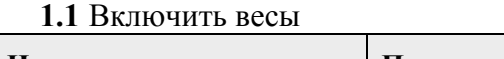

<span id="page-1-3"></span><span id="page-1-2"></span>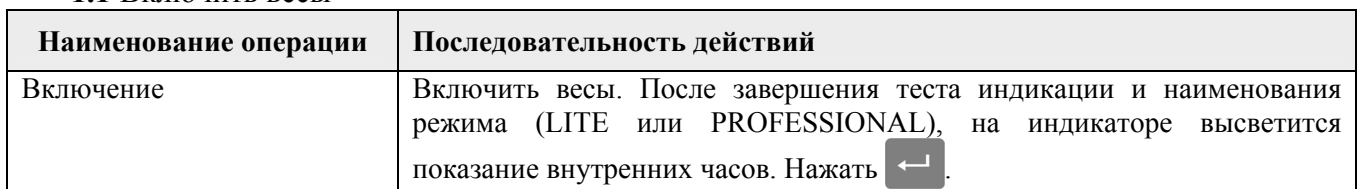

#### **1.2** Установить параметры товаров

<span id="page-1-4"></span>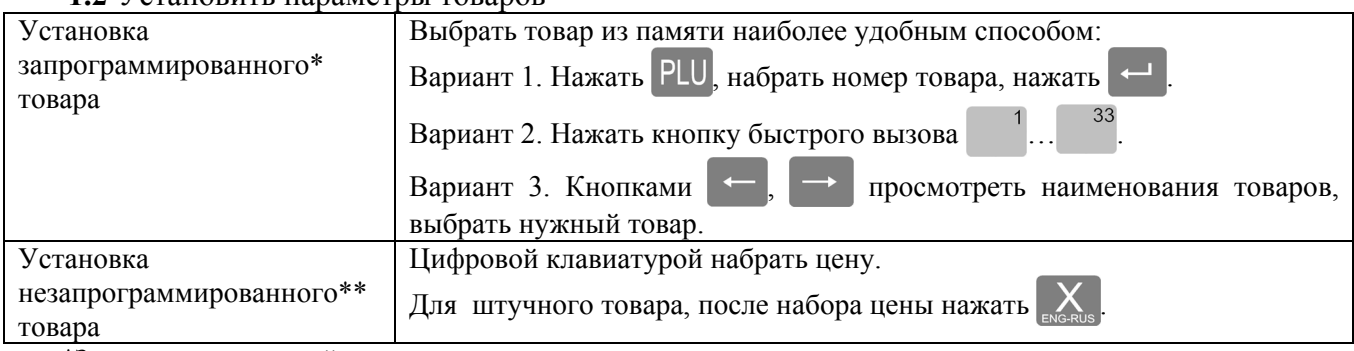

\*Запрограммированный товар - товар, параметры которого введены в память весов.

\*\*Незапрограммированный товар - товар, параметры которого не введены в память весов.

## **1.3** Взвесить товар (ввести количество штук)

<span id="page-1-5"></span>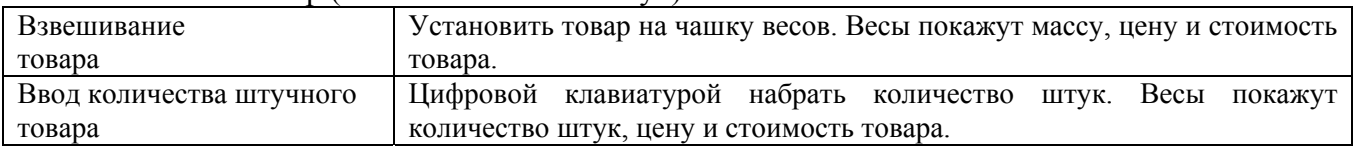

## **1.4** Распечатать этикетку

<span id="page-1-6"></span>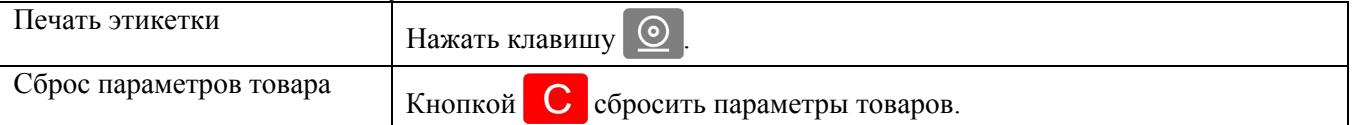

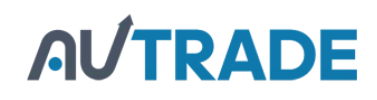

## <span id="page-2-0"></span>**Часть 2. Режим расчетно-весового терминала (РВТ)**

(Режим РВТ не поддерживается в фасовочных весах.)

<span id="page-2-2"></span><span id="page-2-1"></span>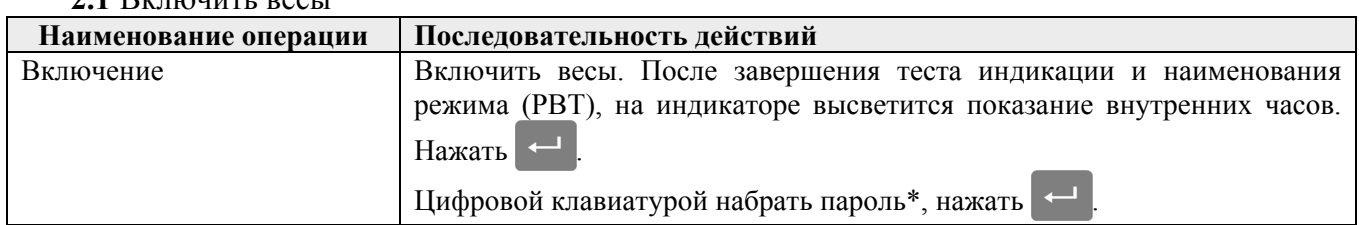

**2.1** Включить весы

\*Пароль устанавливается администратором.

<span id="page-2-3"></span>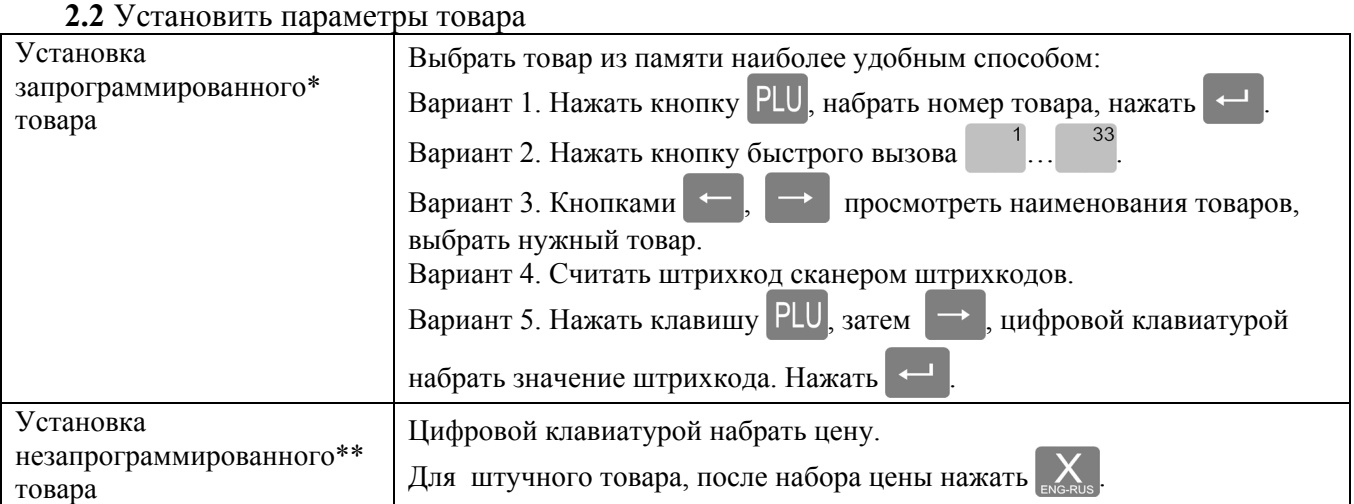

\*Запрограммированный товар - товар, параметры которого введены в память весов.

\*\*Незапрограммированный товар - товар, параметры которого не введены в память весов.

### **2.3** Рассчитать стоимость товара

<span id="page-2-4"></span>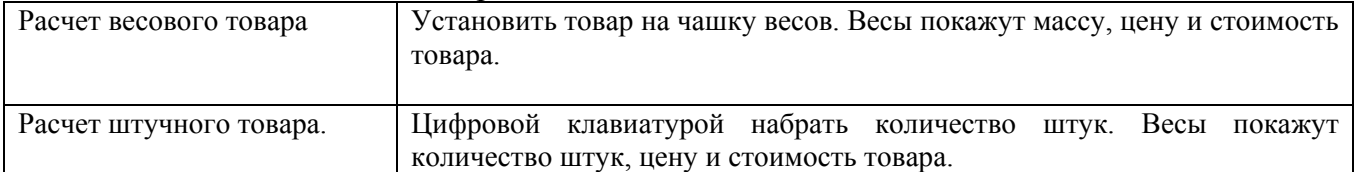

### **2.4** Зарегистрировать продажу

<span id="page-2-5"></span>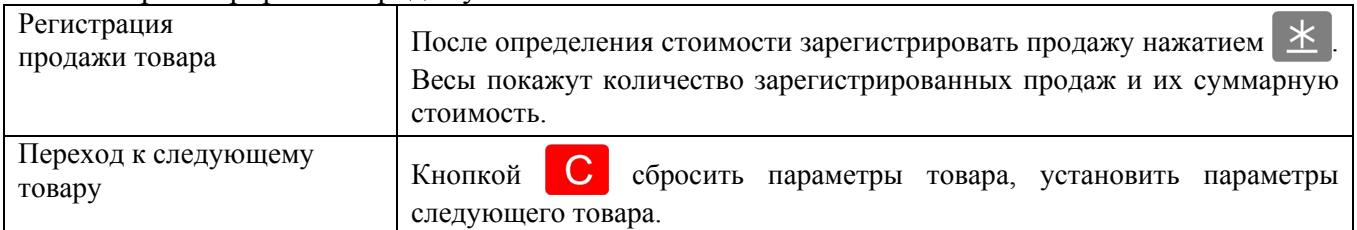

#### **2.5** Произвести расчет с покупателем

<span id="page-2-6"></span>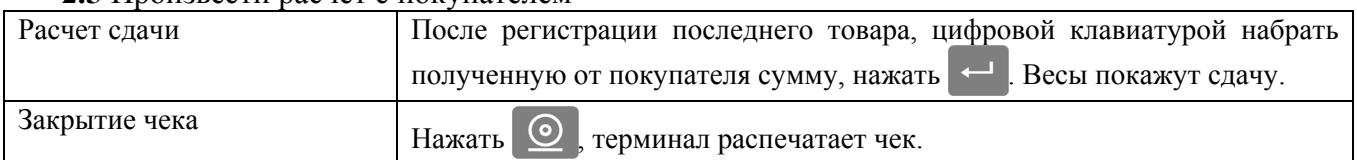

## **AUTRADE**

## <span id="page-3-0"></span>**2.6** При необходимости провести дополнительные операции

возвратный чек.

<span id="page-3-3"></span><span id="page-3-2"></span><span id="page-3-1"></span>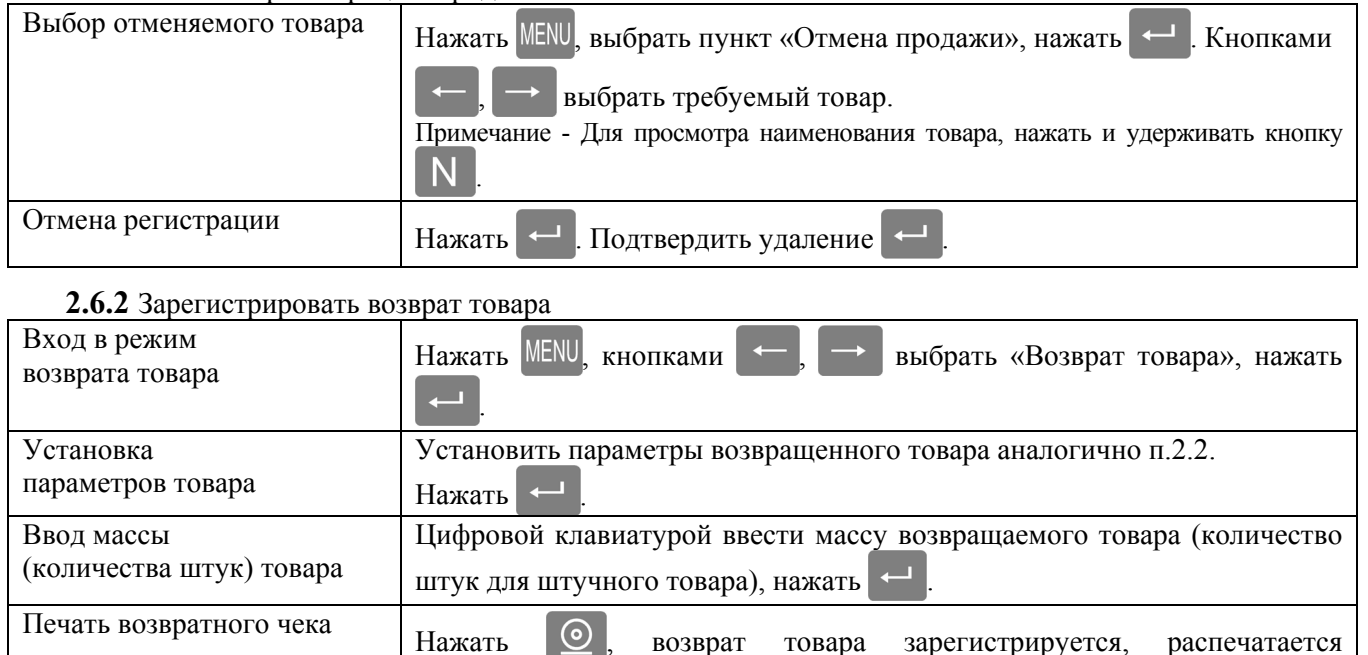

## **2.6.1** Отменить регистрацию продажи

## Адрес предприятия-изготовителя - ЗАО «МАССА-К»

Россия, 194044, Санкт-Петербург, Пироговская наб., 15, лит.А Торговый отдел: тел./факс (812) 346-57-03 (04) Отдел гарантийного ремонта: тел[.\(812\) 319-70-87, \(812\) 319-70-88](https://autrade.ru/catalog/vesy-s-pechatiu-etiketok/vesy-s-pechatyu-etiketok-vpm-t-1/?lang=ru)  Отдел маркетинга: тел./факс (812) 313-87-98, тел. (812) 346-57-02, (812) 542-85-52

E-mail: info@massa.ru, http://www.massa.ru